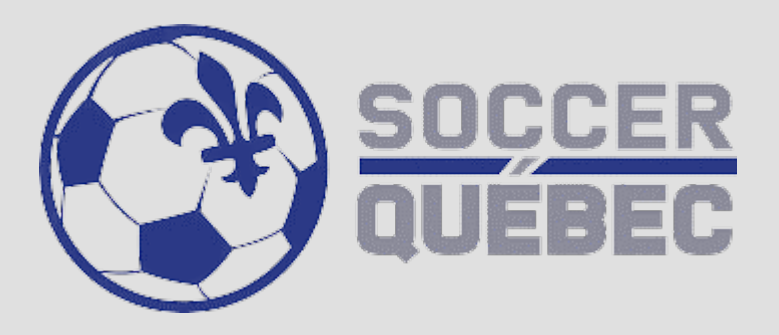

## **INSCRIPTIONS 2023**

#### **ENTRAINEURS ET ARBITRES Spordle**

### **SOCCER QUÉBEC**

**QUESTIONS  [support@spordle.com](mailto:support@spordle.com)**

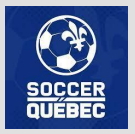

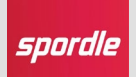

# **INTRODUCTION**

#### **L'INSCRIPTION**

**En 2023, nous procédons à un changement de plateforme vers celle de Spordle ID.**

**Si vous n'avez jamais accédé à cette plateforme avec un autre sport, il est primordial de vous créer un nouveau compte.**

**Voici la différence entre les deux pages de connexion à votre compte :** 

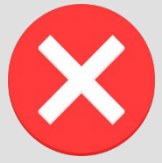

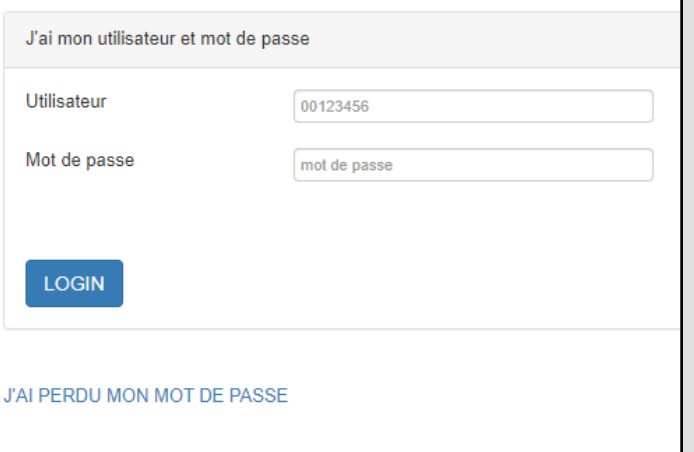

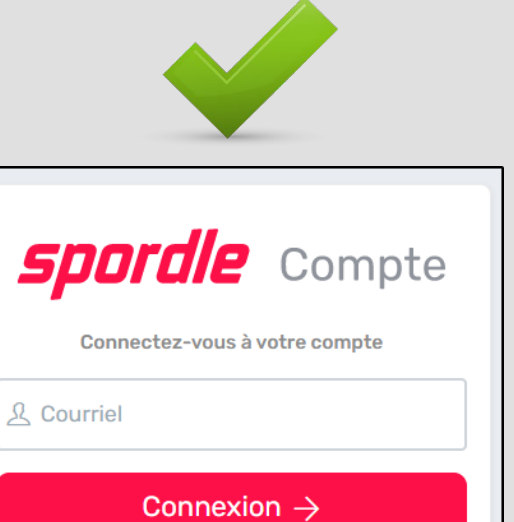

Vous n'avez pas de compte? S'inscrire

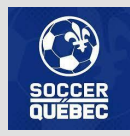

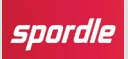

# **NOUVEAU SYSTÈME, NOUVEAUX LIENS**

**À noter que les liens de connexion seront dorénavant les suivants :**

**NOUVEAUX LIENS : [https://page.spordle.com](https://page.spordle.com/) [https://myaccount.spordle.com](https://myaccount.spordle.com/)**

**ANCIEN LIEN : <http://www.tsisports.ca/soccer/ptsref>**

**Si vous avez besoin de plus d'information, n'hésitez pas à nous contacter à [support@spordle.com](mailto:support@spordle.com)**

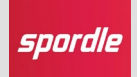

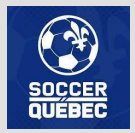

#### **L'INSCRIPTION**

**Voici la procédure pour compléter votre inscription (si vous avez déjà un compte, passez à la prochaine page).** 

**1. Sur la page des inscriptions, cliquez sur « S'INSCIRE MAINTENANT »**

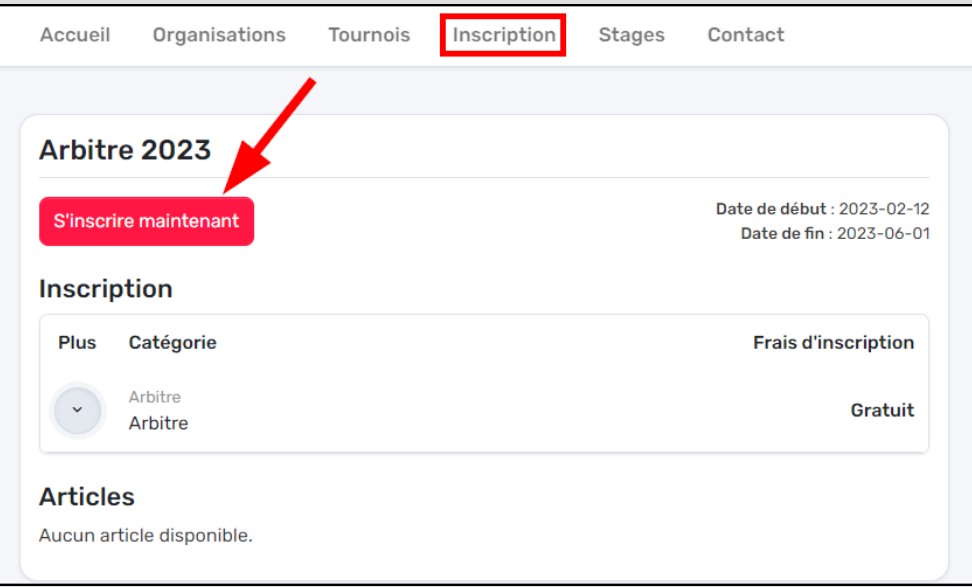

**2. Cliquez sur « S'INSCIRE » si vous n'avez pas de compte et complétez les champs requis. Consultez notre vidéo sur la [CRÉATION DE MON](https://youtu.be/1OQ2__iW6QE)  [COMPTE](https://youtu.be/1OQ2__iW6QE) pour plus d'informations.**

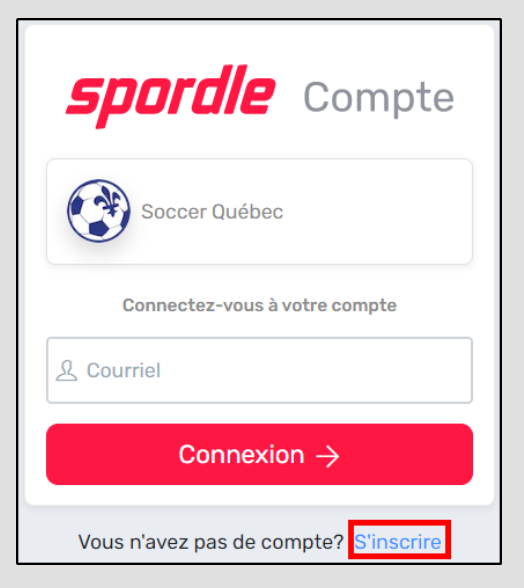

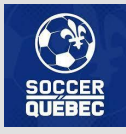

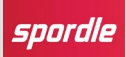

#### **L'INSCRIPTION**

**À la suite de la création de Mon Compte vous serez dirigé vers l'inscription.**

**3. Si le participant souhaité s'affiche, sélectionnez le participant, autrement, recherchez un participant en inscrivant le prénom, le nom et la date de naissance afin que le système trouve votre profil de membre dans Spordle ID.**

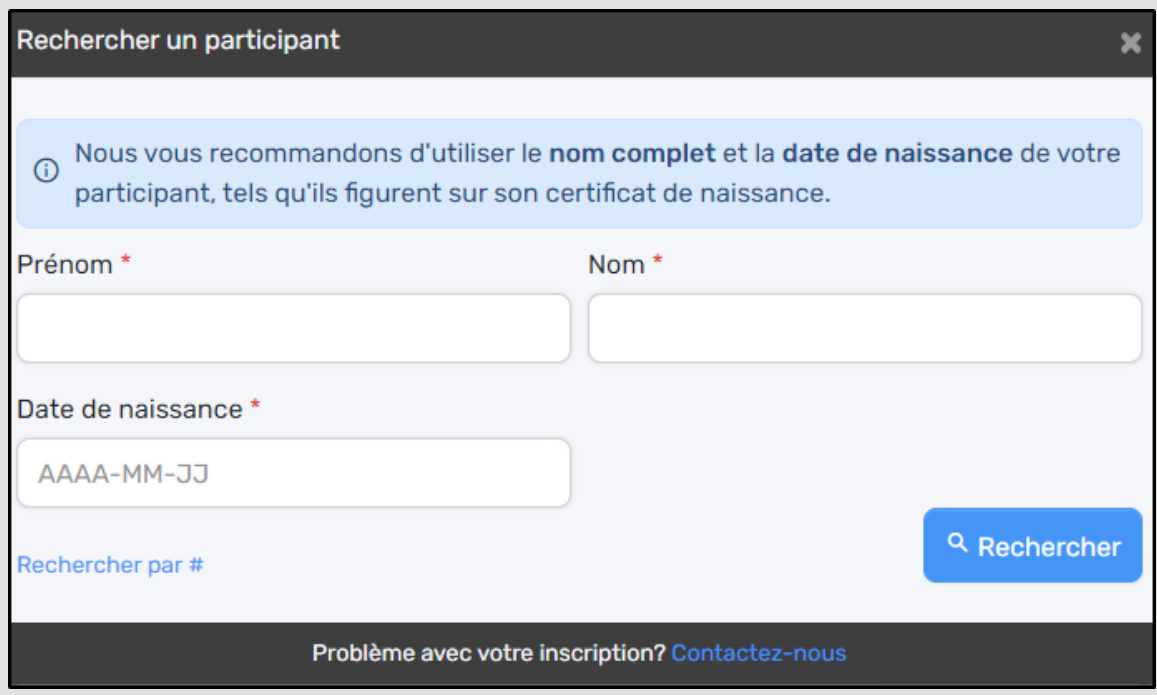

**4. Suivez les étapes suivantes afin de procéder à votre inscription.**

*NOTE : Si vous avez un enfant qui joue et que votre compte est déjà créé, vous pouvez utiliser le même compte.*

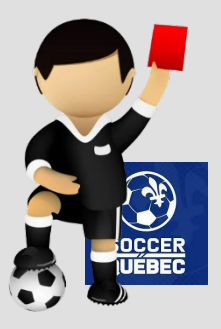

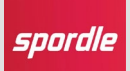

#### **VALIDATION**

**Une fois votre inscription complétée, vous pourrez valider celle-ci dans Mon Compte dans le menu MEMBRE sous l'onglet INSCRIPTION.**

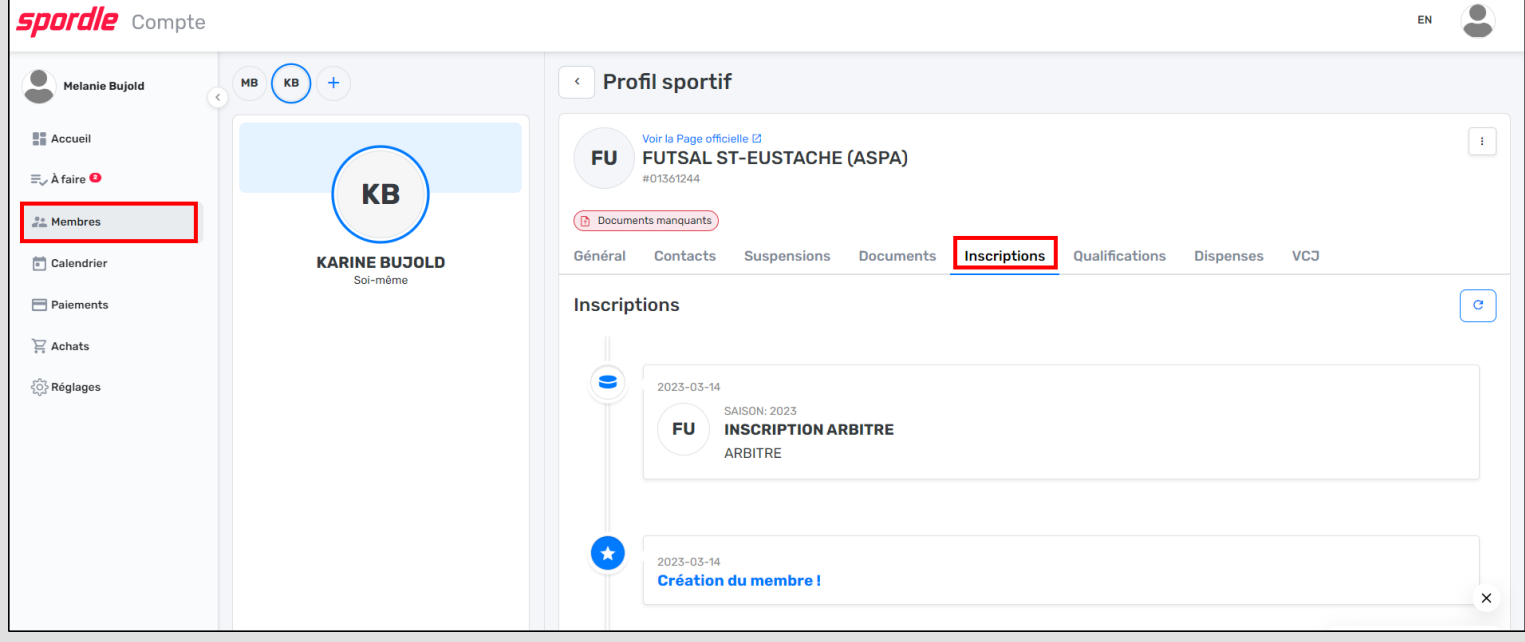

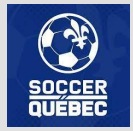

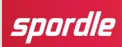